### で発見しよう

これまでお使いのデバイスと HUAWEI Mobile Services搭載端末とでは、 Googleが提供するサービスの一部仕様や ご利用方法が異なる場合があります。 主なアプリの変更は下記をご覧ください。

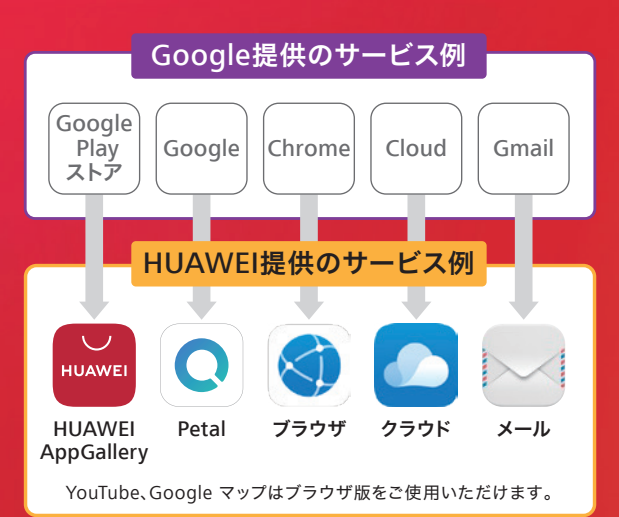

←ご不明点は左記電話番号へお問い合わせください。

※本製品は Google モバイルサービス (GMS) の代わりにファーウェイモ バイルサービス(HMS)を使用しております。そのため、Google アプ リおよび一部の HUAWEI AppGallery 以外からダウンロードしたアプリ を正しく利用できない場合があります。

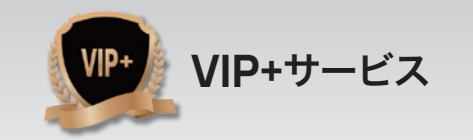

各種保証サービスをご用意しています。

お客さまの質問に私たちがお答えします。

修理時に同機種のタブレットを無料で貸出しします。

■<br>■ SWIS機能がおりとうございます。ファー

オンラインティットの世界時間は<br>R.00~20:00 (年中無数) です。

**BAN, ONN. MICHECOR** 

**HETPARMIT** 

**ACCAMINATION** 

初回に必要な設定をサポートします。

あんしんサポート

初期設定無料

貸出機無料

オンラインチャットで、お客さまの質問に

迅速な回答とサポートを提供いたします。

University

愛しま<br>回復発売

ーーー<br>製品とアプリ等のお問合せはこちら!

専用コールセンター

専任スタッフがお答えします。

VIP+サービスについての詳細はQRコードからアクセス

VIP+ サポート

※VIP+サービスはファーウェイモバイルサービス(HMS)を使用した製品のみ対象となります。

 $\overline{000}$  0120-680-288(9:00~20:00) VIP.Support.jp@huawei.com

# HUAWEI AppGallery & Petal 検索

#### **SIZ HUAWEI**

100万を超えるアプリへ、 ここからつながる 新しいPetal検索で、好きなアプリを見つけよう∩

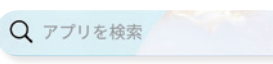

HUAWEI<sup>-</sup>

HUAWEI AppGalleryとPetal検索で、 人気アプリを探そう

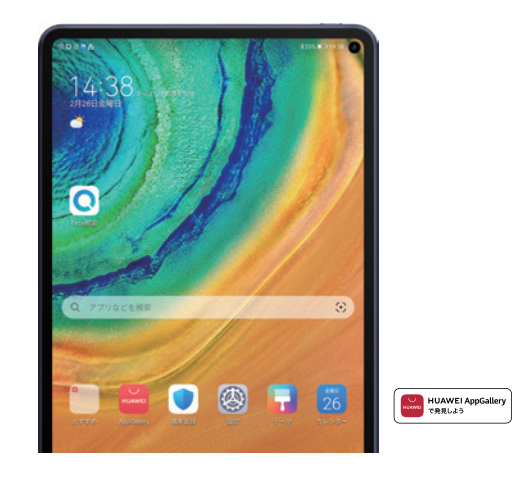

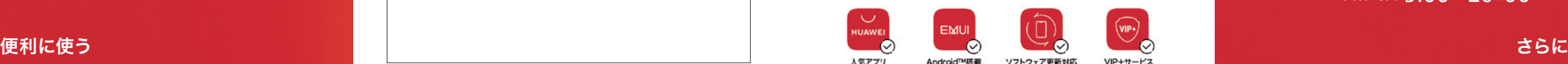

## <sup>UAWEI AppGallery & Petal検索 | HUAWEI AppGallery<br>アプリ入手ガイド | HUAWEI AppGallery</sup>

#### 1 HUAWEI IDを登録しよう

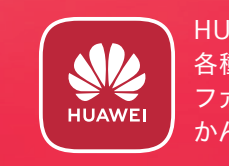

HUAWEI IDを登録することで 各種ファーウェイ製品や ファーウェイ公式アプリと かんたんに情報共有できます。

■設定 | ▶ | HUAWEI IDでログイン | ▶ | 登録 |

#### アプリをダウンロードしよう **2**

HUAWEI AppGalleryは、 **HUAWEI** ファーウェイ公式のアプリストアです。

アプリの動作状況などのお問い合わせは 下記へご連絡ください

0120-680-288 受付時間 9:00~20:00

記載の内容は2021年3月のものです。

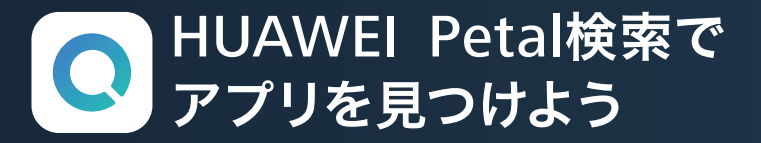

#### ここからはじまる、ファーウェイの新しい検索ツール アンスタンファー アプリをアップデートする方法

HUAWEI Petal検索は、世界100万のアプリ・サービスの利用ソースを検索できるファーウェイのサービスです。 もちろんHUAWEI AppGallery内のアプリも一緒に検索可能です。

#### アプリをインストールする方法

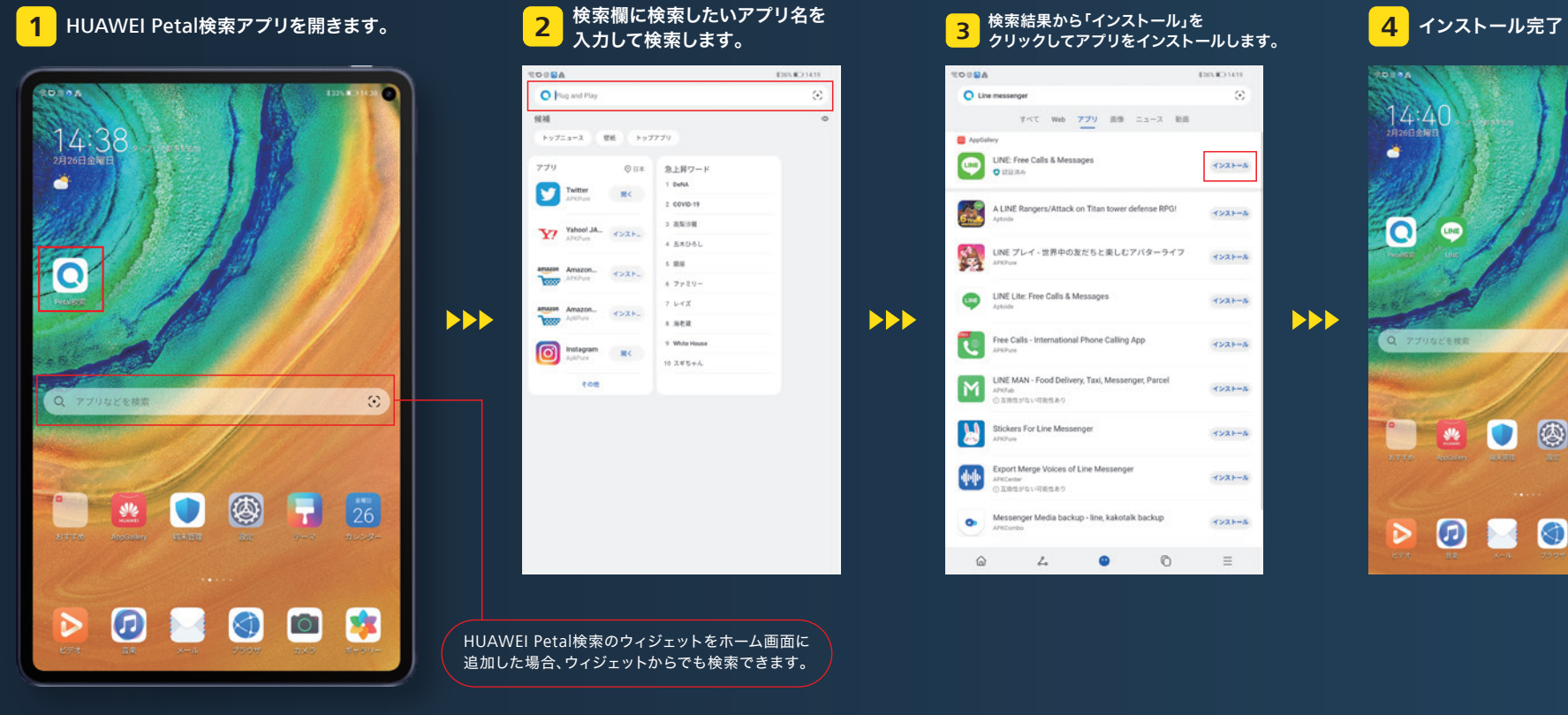

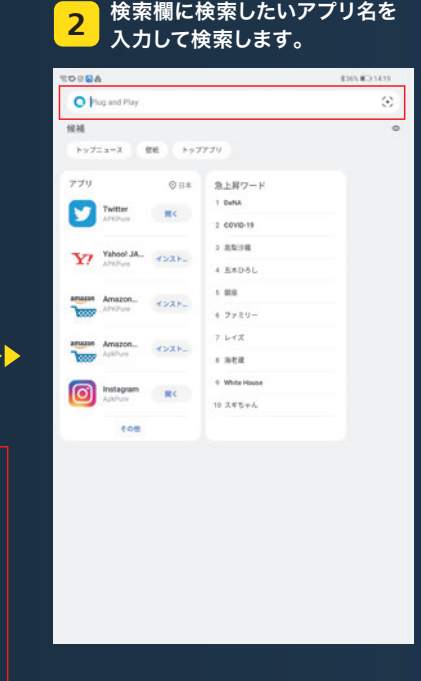

HUAWEI Petal検索のウィジェットをホーム画面に 追加した場合、ウィジェットからでも検索できます。

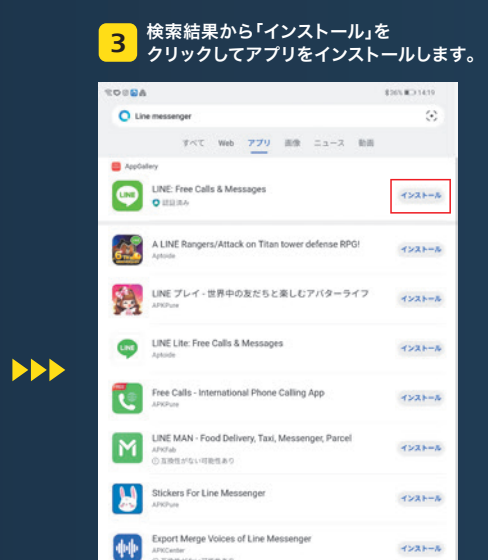

THE CONTRACTOR

 $\mathcal{L}_{\bullet}$ 

 $\hat{a}$ 

Messenger Media backup - line, kakotalk backup

 $\bullet$ 

 $\circ$ 

インストール

 $\equiv$ 

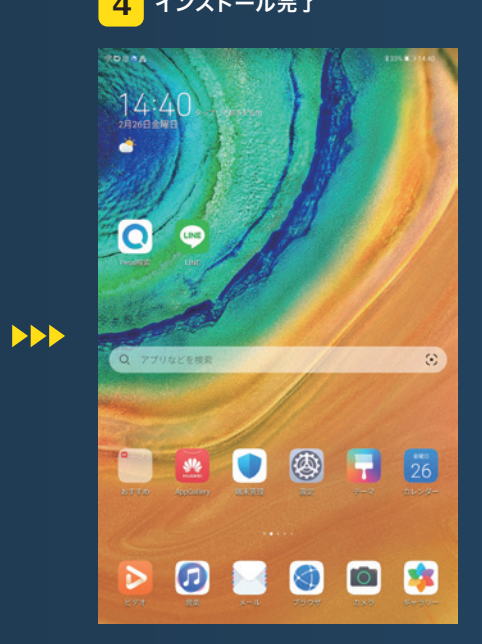

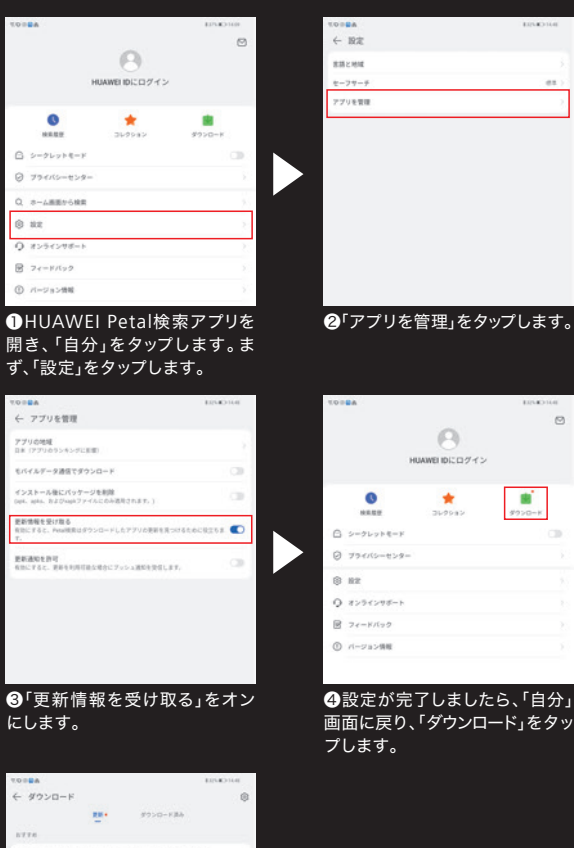

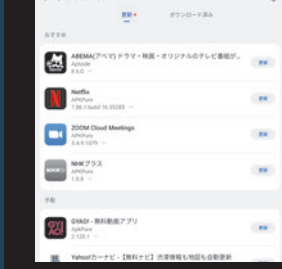

 $\bullet$ 

**HERE** 

® az

**ABOUT** 

新情報を受け取

**BEACH NUT** 

❺更新可能なアプリが表示され ます。必要に応じて更新すること ができます。

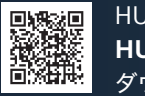

HUAWEI Petal検索は **HUAWEI AppGallery**から ダウンロードできます。

※HUAWEI AppGallery以外からダウンロードしたアプリは ダウンロードできたアプリでも一部正常に動作しない場合が あります。お客様ご自身の責任と判断でご利用ください。